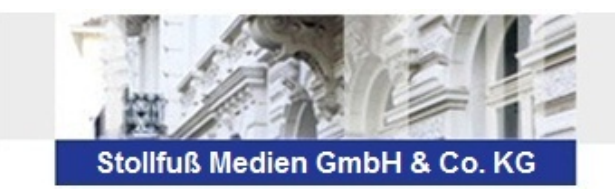

Kurzinformation

## **STOTAX Update 2014.2**

## **Technik**

## **Arbeitsplatz Setup**

Für die Stotax Version 2014.2 ist kein Arbeitsplatz Setup erforderlich.

## **Stotax Online**

Das Mandantenpostfach unter www.online.stollfuss.de hat ein neues Design erhalten und ist ab sofort über www.stotax-online.de zu erreichen. Die neue Oberfläche ist auch mit mobilen Endgeräten Ihrer Mandanten kompatibel und die Verwendung somit an beliebigen Orten möglich. Der Fokus des Mandantenpostfachs liegt auf dem Austausch von Belegen (des Mandanten) und Auswertungen (des Steuerberaters). Den ausgetauschten Belegen bzw. Auswertungen können weitere Eigenschaften mitgegeben werden, d.h. eine Fachlichkeit, ein Jahr bzw. ein Zeitraum. Hierdurch ergeben sich eine geordnete Ablagestruktur und die Möglichkeit, nach verschiedenen Eigenschaften zu filtern. Eine Volltextsuche wurde ebenfalls in die neue Oberfläche integriert.

Bereits registrierte Benutzer werden automatisch mit der neuen Oberfläche verbunden, d.h. eine erneute Registrierung ist nicht notwendig. Vorhandene Nachrichten wurden ebenfalls in das neue System überführt.

Der Service von Stotax Online steht weiterhin nur ASP-Nutzern zur Verfügung. Sie können Ihrem Mandanten auf diesem Wege Auswertungen im Web zur Verfügung stellen wollen, z.B. über die Export-Funktion. Die Mandanten bekommen die exportierten Auswertungen entsprechend der mitgegebenen Fachlichkeit in der Web-Oberfläche einsortiert.

### **Kanzleimanagement**

#### **Export für die Vollmachtsdatenbank**

Über die Liste der Mandanten kann eine Export-Datei für die Vollmachtsdatenbank der Steuerberaterkammern erstellt werden.

#### **Erweiterung der Personenstammdaten um Berechtigungen und Vollmachten**

Im Hinblick auf die Berechtigung für den Belegabruf und der Eintragung in der Vollmachtsdatenbank wurde bei den natürlichen Personen der neue Karteireiter "Berechtigungen und Vollmachten" hinzugefügt. Die Angaben werden in den Personenstammdaten der einzelnen Personen gespeichert (Steuerpflichtiger, Ehegatte sowie Kinder).

#### **Briefe und Anlagen in den Stammdaten**

In den Stammdaten steht ein neues System für die Briefe und Anlagen zur Verfügung.

**Mitarbeiter** 

Das Programm für die Verwaltung der Mitarbeiter wurde überarbeitet.

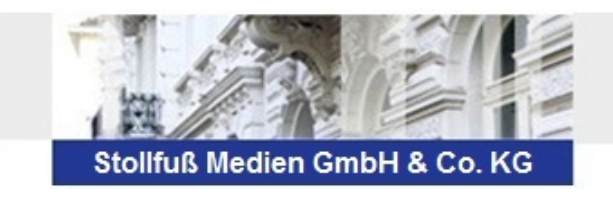

## **Rechnungswesen**

#### **Kontensuche in der Buchungserfassung**

Bei Verwendung eines numerischen Kontenrahmens und Eingabe eines Buchstabens im Feld Kontonummer öffnet sich in der Buchungserfassungsmaske automatisch der Dialog Kontensuche. Dort können Sie die Eingabe des Suchbegriffs fortsetzen und/ oder die Suche mit ENTER starten. Anschließend wählen Sie mit Hilfe der Cursortasten das gewünschte Konto aus und übernehmen es mit ENTER direkt in die Buchungsmaske.

Kurzinformation

Diese Funktion steht Ihnen sowohl in den Buchungszeilen der Splittmaske als auch der Kurzmaske im Feld Konto und Gegenkonto zur Verfügung. Darüber hinaus finden Sie diese Funktionalität im Auswahlfeld "Konto" (oberhalb) der Kontenblattansicht.

#### **Neue Detailanzeige**

Der Eigenschaften-Dialog zu einer Buchung wurde um einen weiteren Karteireiter ergänzt. Neben den Angaben zum Kontoauszug und Kommentar, wird nun auch der vollständige Buchungssatz dargestellt. Wurde bei einer Buchung ein Konto mit einer Automatikfunktion bzw. mit einem Steuerschlüssel erfasst, dann werden hier auch die automatisch erstellten weiteren Kontenbewegungen angezeigt.

Der Eigenschaften-Dialog kann bei der Bearbeitung in der Buchungserfassung geöffnet bleiben. So können z.B. bereits erfasste Buchungen in der Journal- bzw. Kontenblattansicht ausgewählt und komfortabel überprüft werden.

#### **Bankassistent mit neuem Lerndatenbestand**

Für die automatische Erkennung von Kontoumsätzen wurde der neue Bankassistent um einen eigenen Lerndatenbestand erweitert. Der bisherige Vergleichsdatenbestand wird im Bereich des neuen Bankassistenten nicht mehr verwendet. Die Angaben aus dem Vergleichsdatenbestand werden einmalig, d.h. durch die Installation des Updates 2014.2, in den neuen Lerndatenbestand übernommen.

Über den Lerndatenbestand kann ein Kontoumsatz anhand vorgegebener Suchkriterien (z.B. Verwendungszweck, Kontoinhaber) identifiziert werden. Die unterschiedlichen Suchkriterien werden dabei mit einer "Und"-Verknüpfung kombiniert, so dass ein Treffer möglichst präzise identifiziert wird.

Erfolgt ein eindeutiger Treffer, wird aus dem Lerndatenbestand die Kontierung des Kontoumsatzes übernommen. Die Angaben zur Kontierung werden vom Anwender individuell festgelegt. Der neue Lerndatenbestand hat außerdem gegenüber dem bisherigen Vergleichsdatenbestand den Vorteil, dass auch Aufteilungsbuchungen erfasst werden können.

#### **E-Bilanz**

Die E-Bilanz wurde um die Taxonomie 5.2 (Stand 30.04.2013) erweitert. In der neuen Taxonomie-Version 5.2 wurde u. a. das Kleinstkapitalgesellschaften-Bilanzrechtsänderungsgesetz (MicroBilG) sowie eine neue Spezialtaxonomie für Zahlungsinstitute berücksichtigt.

Bitte beachten Sie, dass E-Bilanzen mit der Taxonomie-Version 5.2 noch nicht elektronisch an die Finanzverwaltung gesendet werden können. Sie können jedoch wie gewohnt z.B. die Taxonomie 5.1 auswählen und versenden.

#### Taxonomie 5.0:

zu verwenden für WJ, die nach dem 31.12.2011 beginnen; letztmalig zu verwenden für WJ, die vor dem 31.12.2013 enden

Taxonomie 5.1:

zu verwenden für WJ, die nach dem 31.12.2011 beginnen; letztmalig zu verwenden für WJ, die vor dem 31.12.2014 enden

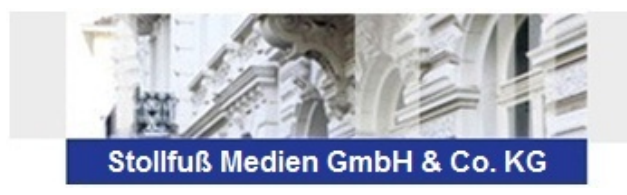

# Kurzinformation

Taxonomie 5.2:

zu verwenden für WJ, die nach dem 31.12.2012 beginnen; letztmalig zu verwenden für WJ, die vor dem 31.12.2015 enden

Außerdem wurden die Konten-Zuordnungen für die E-Bilanz auf Basis der Taxonomie 5.1 überarbeitet.

#### **Bilanzbericht**

Über die Schaltfläche "Kontenspezifikation / Alle auswählen" oder über das Menü Daten/Konten/Eintragen können Sie gleichzeitig zu allen Posten, denen Konten zugeordnet sind und die entweder in diesem oder im Vorjahr Werte enthalten, eine Kontenspezifikation zuweisen. Für Überschriften, denen in der Jahresabschlusszuordnung keine Konten zugewiesen sind, werden keine Kontenspezifikationen erstellt.

#### **Steuern**

#### **Steuerübersichten (auch erstmalig für Simba!)**

Die Steuerübersichten beinhalten nun alle Steuerarten, d.h. auch die Versionen Kapitalertragsteuer Anmeldung 2014.

#### **Belegabruf in der ESt 2013**

Wenn über das Elster-Online-Portal oder die Eintragung in der Vollmachtsdatenbank der Steuerberaterkammern bezüglich der vorausgefüllten Steuererklärung eine Berechtigung vorliegt, dann können Sie die bei der Finanzverwaltung hinterlegten Belege in der Einkommensteuer 2013 abrufen. Die Belege werden nach dem Abruf als individuelle Anlagen in der Einkommensteuer abgespeichert.

#### **Gesonderte Feststellung und Gesonderte und einheitliche Feststellung 2013**

Der ELSTER-Sammelversand wurde für das Veranlagungsjahr 2013 freigeschaltet.

#### **Körperschaftsteuer und Gewerbesteuer**

Für die Körperschaftsteuer und Gewerbesteuer 2014 haben wir Ihnen die Vorabversionen für interne Berechnungszwecke freigeschaltet.

In der Körperschaftsteuer 2013 ist die Erklärung Gem 1 sowie die Anlage Sportvereine bei der Steuerpflicht "andere Einkünfte" und "beschränkt steuerpflichtig" nun enthalten. Die Übernahme aus dem Abschluss ist in der Körperschaftsteuer 2013 um die Angaben der Anlage EÜR erweitert worden.

#### **Kapitalertragsteuer-Anmeldung 2014**

In der Direkterfassung stehen nun zusätzlich die Steuerbescheinigungen Muster I und III zur Verfügung. Muster I stellt die Bescheinigung für alle Privatkonten und / oder –depots sowie die Verlustbescheinigung im Sinne des § 43a Abs. 3 Satz 4 EStG für alle Privatkonten und / oder –depots dar. Bei Muster III handelt es sich um die Steuerbescheinigung der die Kapitalerträge auszahlenden Stelle für Konten und / oder Depots bei Einkünften im Sinne der §§ 13, 15, 18 und 21 Einkommensteuergesetz sowie bei Einkünften im Sinne des § 43 Absatz 1 Nr. 1, 1a, 2 Einkommensteuergesetz von beschränkt Steuerpflichtigen.

Außerdem kann in der Kapitalertragsteuer-Anmeldung 2014 das neue System der Briefe und Anlagen genutzt werden.

Des Weiteren steht hier nun ein Gesamtdruck zur Verfügung. Hierzu müssen Sie in der Baumstruktur auf die jeweiligen Oberpunkte wie beispielsweise Berechnungsauswertungen oder Ausgabeformulare oder aber auch den Eintrag KapSt 2014 gehen. Dann erhalten Sie über die Schaltfläche "Druck" oder "Export" alle unter diesem Oberpunkt liegenden Formulare oder Auswertungen.

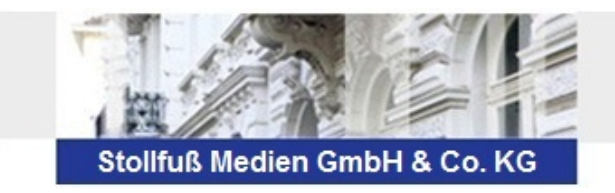

# Kurzinformation

Wenn Sie den Druck bzw. Export auf dem obersten Eintrag "KapSt 2014" aktivieren, dann werden alle Ausgabeformulare und Berechnungsauswertungen dieser Version ausgegeben.

#### **Erbschaftsteuer / Schenkungsteuer / Betriebsvermögen - Anteilsbewertung**

In den Bereichen Erbschaftsteuer, Schenkungsteuer und Betriebsvermögen – Anteilsbewertung wurden die Erklärungsformulare zur Grundbesitzbewertung überarbeitet.

Die geänderten Vordrucke (Anlage Grundstück, Ausstattungsbogen) erforderten unter anderem Programmerweiterungen in den folgenden Bereichen:

- Angaben zum Vergleichswertverfahren
- Angaben zu Garagen und Stellplätzen im Ertragswert- und im Sachwertverfahren
- Angaben zum Gebäude im Sachwertverfahren

### **Gehalt und Lohn**

#### **Zukunftssicherungsautomatik**

In den Entgeltbestandteilen der freiwilligen Zukunftssicherungsleistungen, speziell in der Direktversicherung, den Pensionskassen und dem Pensionsfonds haben wir für Sie die automatische Vorgabe der verbleibenden Freibeträge ergänzt. Wenn Sie die Automatik aktivieren, steuert das Programm im Jahresverlauf selbständig die Aufteilung des Versicherungsbeitrags nach Steuerfreiheit und Steuerpflichtigkeit. Damit steht Ihnen neben der bisherigen Kontrollautomatik nun auch eine aktive Berechnungsvorgabe für die Freibeträge zur Verfügung.

#### **Manuelle ELSTAM**

Im Arbeitnehmer-Meldemanager haben wir eine komfortable Eingabemöglichkeit für die manuelle Erstellung von ELStAMs geschaffen. Da sich im Einführungszeitraum seit 2013 gezeigt hat, dass in einigen Meldekonstellationen derzeit manuelle Eingriffe notwendig sind, und die verbesserte ELStAM-Version 2 nun auf das Jahr 2016 verschoben wurde, ermöglichen wir Ihnen so ein komfortables Handling der Sonderfälle. In Meldemonaten mit einem manuellen Eingriff bei einem Arbeitnehmer wird zudem die Ermittlungsautomatik für ihn ausgesetzt, im Folgemonat läuft sie dann wieder automatisch an.

#### **euBP**

Mit diesem Update haben Sie programmseitig die Möglichkeit, auch bei einer Betriebsprüfung der Rentenversicherung Ihre Daten elektronisch dem Prüfer bereit zu stellen. Die Ansteuerung erfolgt im Arbeitnehmer-Meldemanager, in dem Sie den Umfang der bereit zu stellenden Daten zeitlich bestimmen und innerhalb der elektronisch unterstützten Betriebsprüfung (euBP) wie SV-Meldungen versenden. Gehalt und Lohn unterstützt sowohl den Versand von Daten aus der Entgeltabrechnung als auch aus der Finanzbuchhaltung.

Ausführliche Informationen zu den jeweiligen Punkten können Sie im Lohnprogramm unter "Aktuelle Informationen" nachlesen oder sich über das Begleitvideo ansehen.

Weitere ausführliche Informationen zu den oben genannten Punkten, entnehmen Sie bitte dem Updateanschreiben **2014\_2.chm** (auf der Update DVD im Ordner Bibliothek / Dokumentationen / Updateanschreiben).